[Библиотека СОК](https://www.c-o-k.ru/library/instructions/brands) 

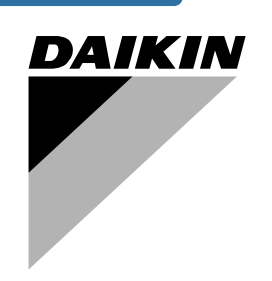

# **Инструкция по монтажу**

**Адресная карта**

**EKAC200A**

<span id="page-1-1"></span>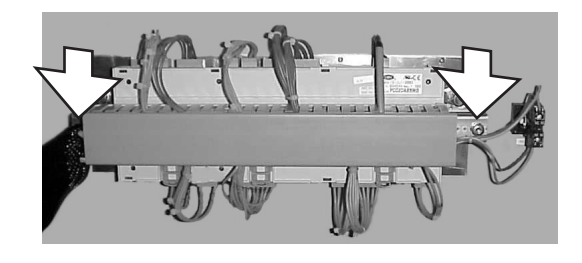

<span id="page-1-2"></span>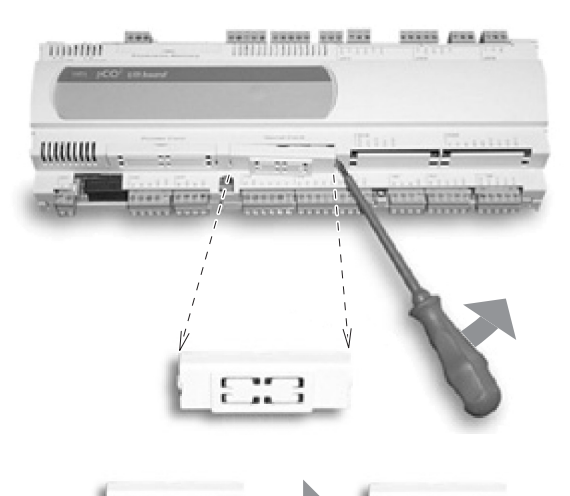

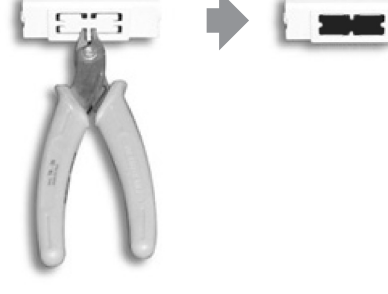

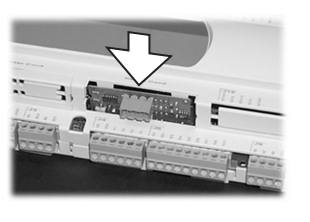

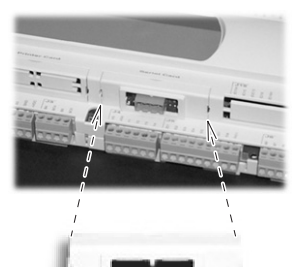

<span id="page-1-3"></span>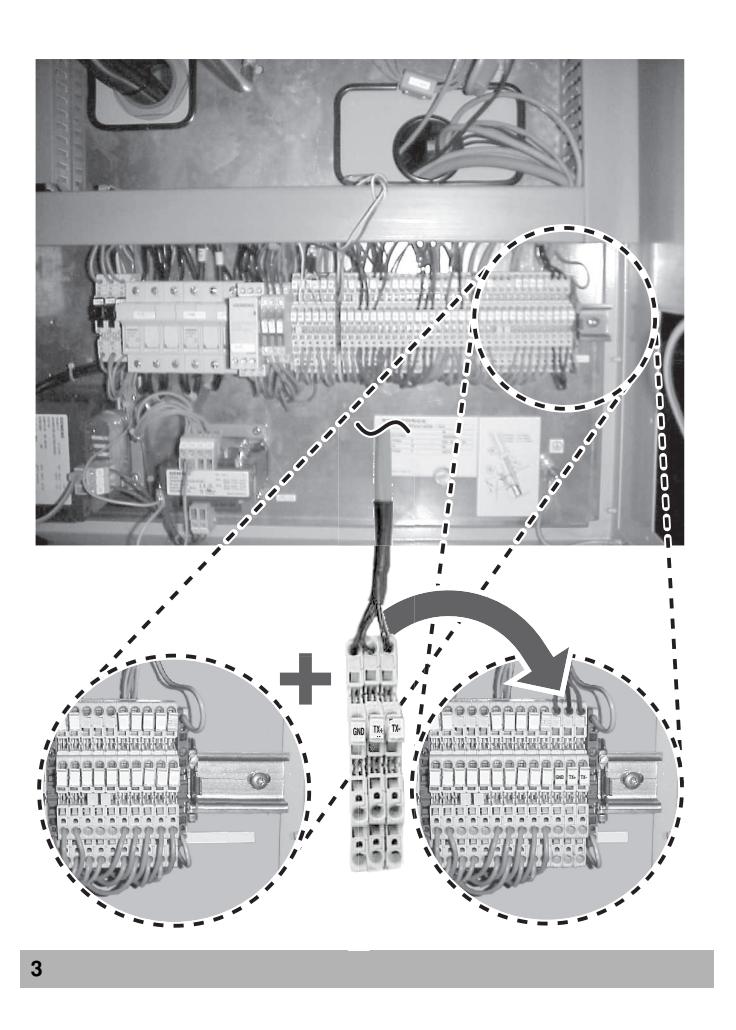

<span id="page-1-0"></span>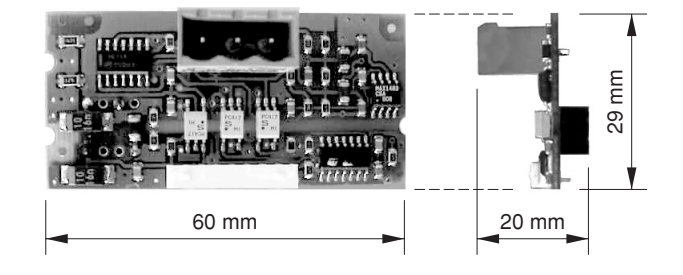

 $\overline{\mathbf{4}}$ 

 $\overline{\mathbf{2}}$ 

 $\overline{1}$ 

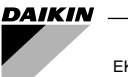

ОЗНАКОМЬТЕСЬ С НАСТОЯЩЕЙ ИНСТРУКЦИЕЙ ПЕРЕД ТЕМ, КАК ПРИСТУПИТЬ К ЗАПУСКУ СИСТЕМЫ. НЕ ВЫБРАСЫВАЙТЕ ЕЕ. СОХРАНИТЕ ЕЕ ДЛЯ ИСПОЛЬЗОВАНИЯ В БУДУЩЕМ В КАЧЕСТВЕ СПРАВОЧНИКА.

НЕВЕРНЫЙ МОНТАЖ СИСТЕМЫ, НЕПРАВИЛЬНОЕ ПОДКЛЮЧЕНИЕ УСТРОЙСТВ И ОБОРУДОВАНИЯ МОГУТ ПРИВЕСТИ К ПОРАЖЕНИЮ ЭЛЕКТРО-ТОКОМ, КОРОТКОМУ ЗАМЫКАНИЮ, ПРОТЕЧКАМ ЖИДКОСТИ, ВОЗГОРАНИЮ ИЛИ ИНОМУ УЩЕРБУ. ВСЕГДА ИСПОЛЬЗУЙТЕ ТОЛЬКО ТО ДОПОЛНИТЕЛЬ-НОЕ ОБОРУДОВАНИЕ, КОТОРОЕ ИЗГОТОВЛЕНО КОМПАНИЕЙ DAIKIN И ПРЕДНАЗНАЧЕНО ИМЕННО ДЛЯ ДАННОЙ СИСТЕМЫ КОНДИЦИОНИРОВАНИЯ. ДОВЕРЯТЬ МОНТАЖ ОБОРУДОВАНИЯ СЛЕДУЕТ ТОЛЬКО КВАЛИФИЦИРОВАННЫМ СПЕЦИАЛИСТАМ.

ЕСЛИ У ВАС ВОЗНИКНУТ СОМНЕНИЯ ПО ПОВОДУ МОНТАЖА ИЛИ ЭКСПЛУАТАЦИИ, ОБРАТИТЕСЬ ЗА СОВЕТОМ И ДОПОЛНИТЕЛЬНОЙ ИНФОРМАЦИЕЙ К ДИЛЕРУ, ПРЕДСТАВЛЯЮЩЕМУ КОМПАНИЮ DAIKIN В ВАШЕМ РЕГИОНЕ.

## **Введение**

Мы благодарны Вам за то, что Вы остановили свой выбор на адресной карте EKAC200A. Эта адресная карта позволит Вам поддерживать связь с Вашим чиллером через центральную систему кондиционирования (BMS) или через управляющую систему. Дополнительную информацию и подробное описание принципов работы этой связи смотрите в инструкции по монтажу шлюза.

## **Совместимость с чиллерами**

Данная адресная карта предназначена для работы с чиллерами следующих диапазонов моделей:

- ER(\*)40~60MZ, ERAP110~170MBYNN,
- EUWA(\*)40~200MZ, EWAP110~540MBYNN,
- EUW(\*)40~200M(A)X, EWWD120~540MBYNN,
- EUWL(\*)40~200MX, EWLD120~540MBYNN.

 $(*)$  = A, B, C, ... Z

## **Комплект поставки адресной карты**

В комплект поставки Вашей адресной карты входит:

- 1 адресная карта (тип EKAC200A) с разъемом
- 1 соединительный провод с тремя клеммами

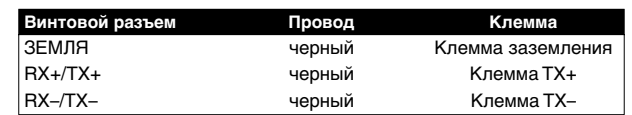

## **Описание адресной карты**

#### **Размеры**

См. [рисунок 4](#page-1-0).

#### **Подключение к чиллеру**

Подключение произойдет автоматически, когда Вы вставите адресную карту в печатную плату. Оно будет установлено по трем контактам:

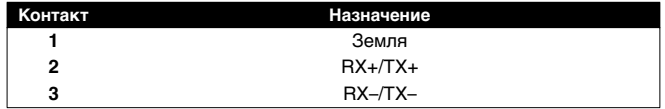

## **Правила обращения с адресной картой**

Неправильное обращение может привести к повреждению карты. Брать адресную карту следует только за края. Не прикасайтесь к задней части карты.

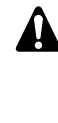

Перед первым запуском чиллера убедитесь в том, что он установлен правильно. Для этого необходимо внимательно изучить прилагаемую к чиллеру инструкцию по монтажу и выполнить все рекомендации, приведенные в разделе «Что нужно проверить перед первым запуском».

## **Как установить адресную карту**

Перед установкой адресной карты питание необходимо отключить.

#### **Установите адресную карту**

- **1** Снимите пульт управления, отпустив два болта. [\(Смотрите](#page-1-1) [рисунок 1\)](#page-1-1)
- **2** Установите адресную карту. [\(Смотрите рисунок 2\)](#page-1-2)
	- **Шаг 1**: Снимите крышку. Вытащите ее с помощью отвертки.
	- **Шаг 2**: С помощью кусачек удалите съемные пластины на крышке.
	- **Шаг 3**: Надежно установите адресную карту, вставив ее вертикально в пульт управления.
	- **Шаг 4**: Установите крышку на место на пульт управления.
- **3** Установите пульт управления на место и затяните два болта. [\(Смотрите рисунок 1\)](#page-1-1)

#### **Подсоедините адресную карту к пульту управления**

- **1** Установите три клеммы на главную шину. [\(Смотрите](#page-1-3) [рисунок 3\)](#page-1-3)
	- **Шаг 1**: Сдвиньте клемму заземления и концевой упор вправо.
	- **Шаг 2**: Установите три клеммы, защелкнув их на главной шине. Порядок установки клемм: заземление (GND), TX+ и TX–.
	- **Шаг 3**: Сдвиньте клемму заземления и концевой упор на место и надежно зафиксируйте их.
- **2** Вставьте провод в адресную карту на пульте управления.
- **3** Уложите провод в кабелепровод.

#### **Подключите шину к шлюзу или к другой адресной карте**

Возможны два варианта:

- Если чиллер подключается к шлюзу первым или к шлюзу подключается только он один, подключите его к шлюзу напрямую.
- Если чиллер подключается к шлюзу не первым, подключите его к другому чиллеру.

Более подробную информацию смотрите в инструкции по монтажу шлюза.

## **Как пользоваться адресной картой?**

Подробную информацию смотрите в следующих документах:

- Инструкция по монтажу чиллера: установка адресной карты BMS + задание установочных параметров системы управления BMS.
- Инструкция по монтажу шлюза.
- Инструкция по эксплуатации шлюза.

## **База данных о переменных**

Обмен информацией между адресной картой и системой центрального кондиционирования (BMS) или управляющей системой осуществляется с помощью фиксированного набора переменных, которые также называются номерами адресов. Далее Вы найдете нужную Вам информацию о цифровых, целых и аналоговых переменных, которые BMS и управляющая система могут считывать из адресной карты чиллера и записывать в нее.

**ПРИМЕЧАНИЕ** Возможные значения рабочих параметров и параметров пользователя смотрите в инструкции **FREE** по эксплуатации чиллера.

В базе данных о переменных используются пометки **\*** и **\*\*** для указания на то, к каким именно агрегатам относится помеченное описание или комментарий.

- **\*** только для моделей ER, EUWA, EUW и EUWL
- **\*\*** только для моделей ERAP, EWAD, EWWD и EWLD
- нет когда относится ко всем агрегатам

#### Цифровые переменные

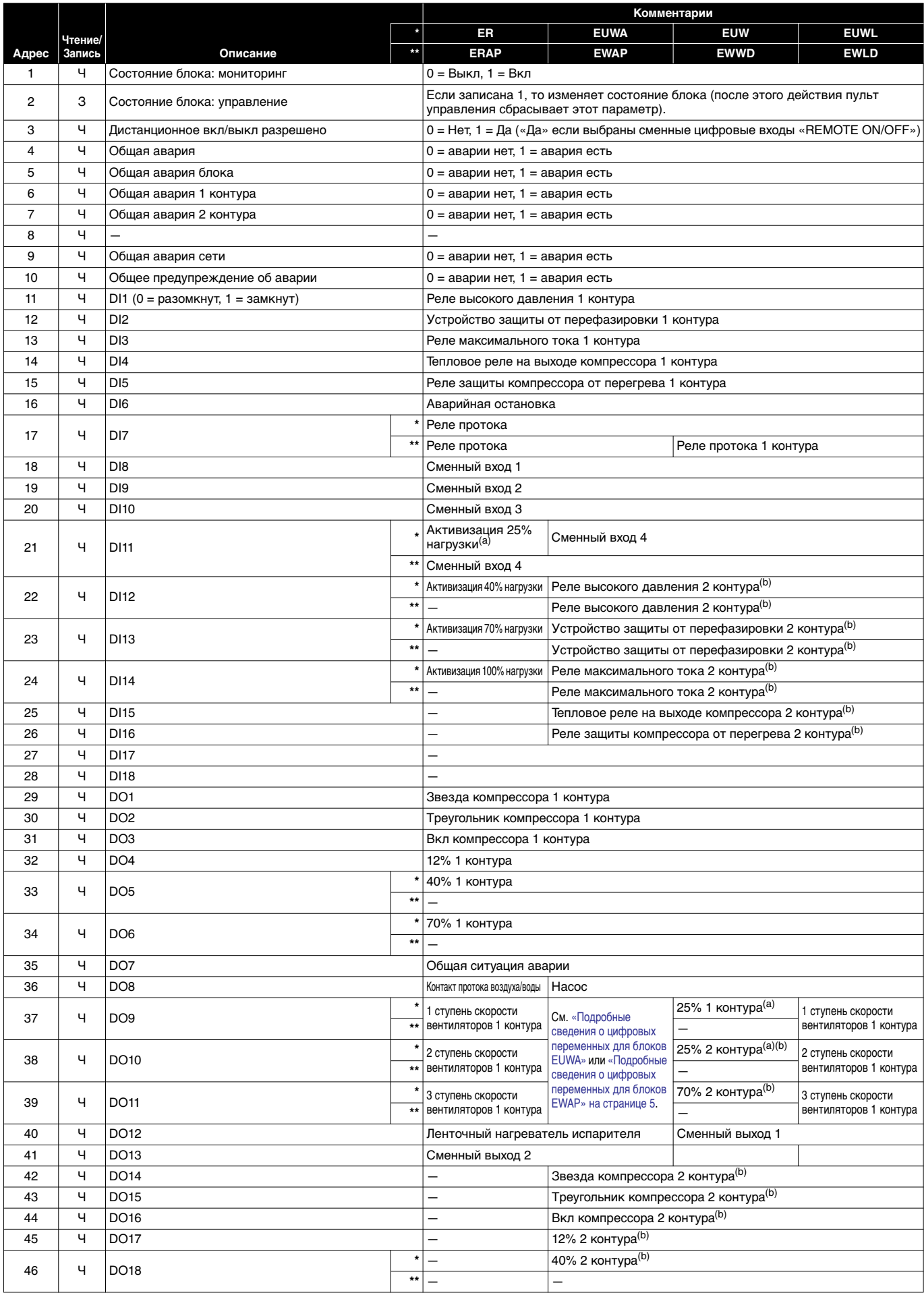

<span id="page-4-1"></span><span id="page-4-0"></span>- Предусмотрено только для контуров с шагом изменения нагрузки 25%.<br>(b) Предусмотрено только для блоков с двумя контурами.

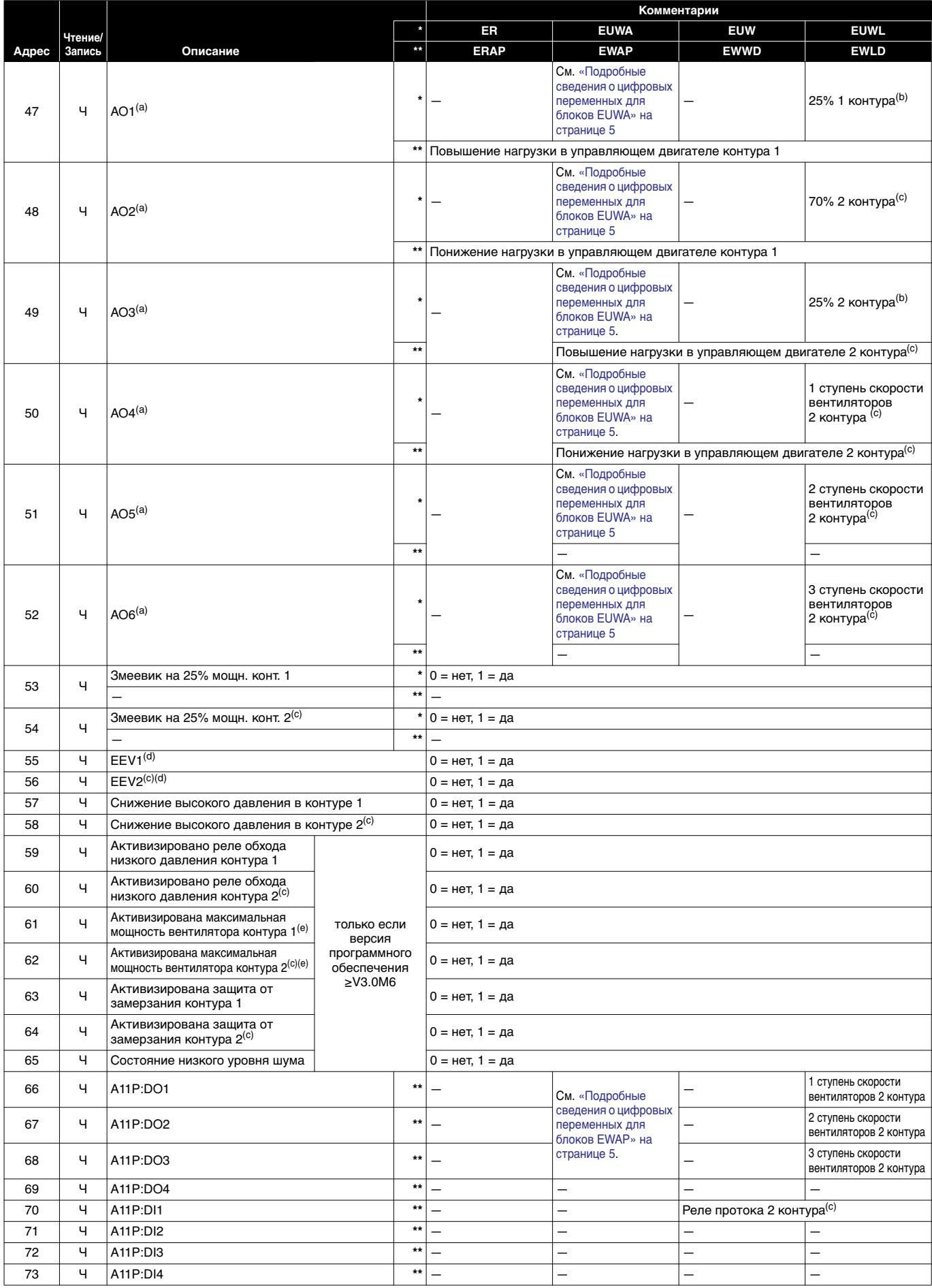

<span id="page-5-1"></span><span id="page-5-0"></span>

(а) Аналоговый выход используется как цифровой.<br>(b) Предусмотрено только для контуров с шагом изменения нагрузки 25%.<br>(c) Предусмотрено только для блоков с двумя контурами.<br>(d) ЕЕV = электронный регулирующий венти

<span id="page-5-3"></span><span id="page-5-2"></span>

<span id="page-5-4"></span>

#### <span id="page-6-0"></span>**Подробные сведения о цифровых переменных для блоков EUWA**

(Адреса 37~39, 47~52)

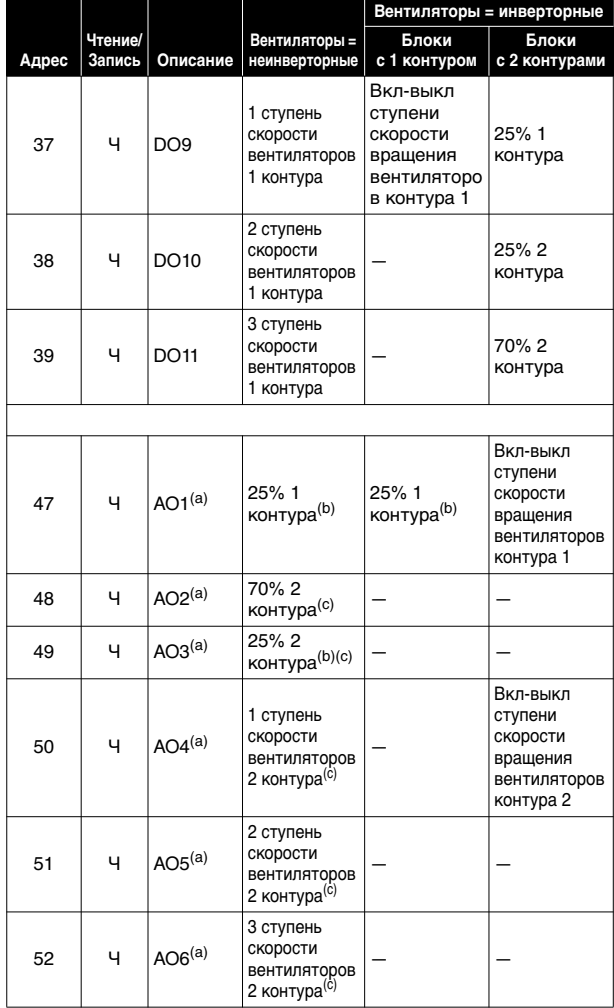

<span id="page-6-1"></span>**Подробные сведения о цифровых переменных для блоков EWAP**

(Адреса 37~39, 66~68)

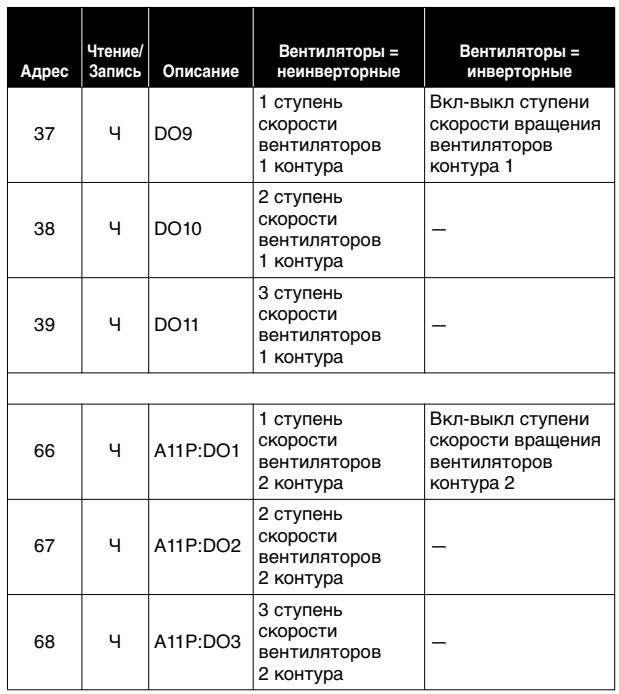

<span id="page-6-3"></span><span id="page-6-2"></span>(a) Аналоговый выход используется как цифровой (b) Предусмотрено только для контуров с шагом изменения нагрузки 25% (c) Предусмотрено только для блоков с двумя контурами

<span id="page-6-4"></span>

#### **Целые переменные**

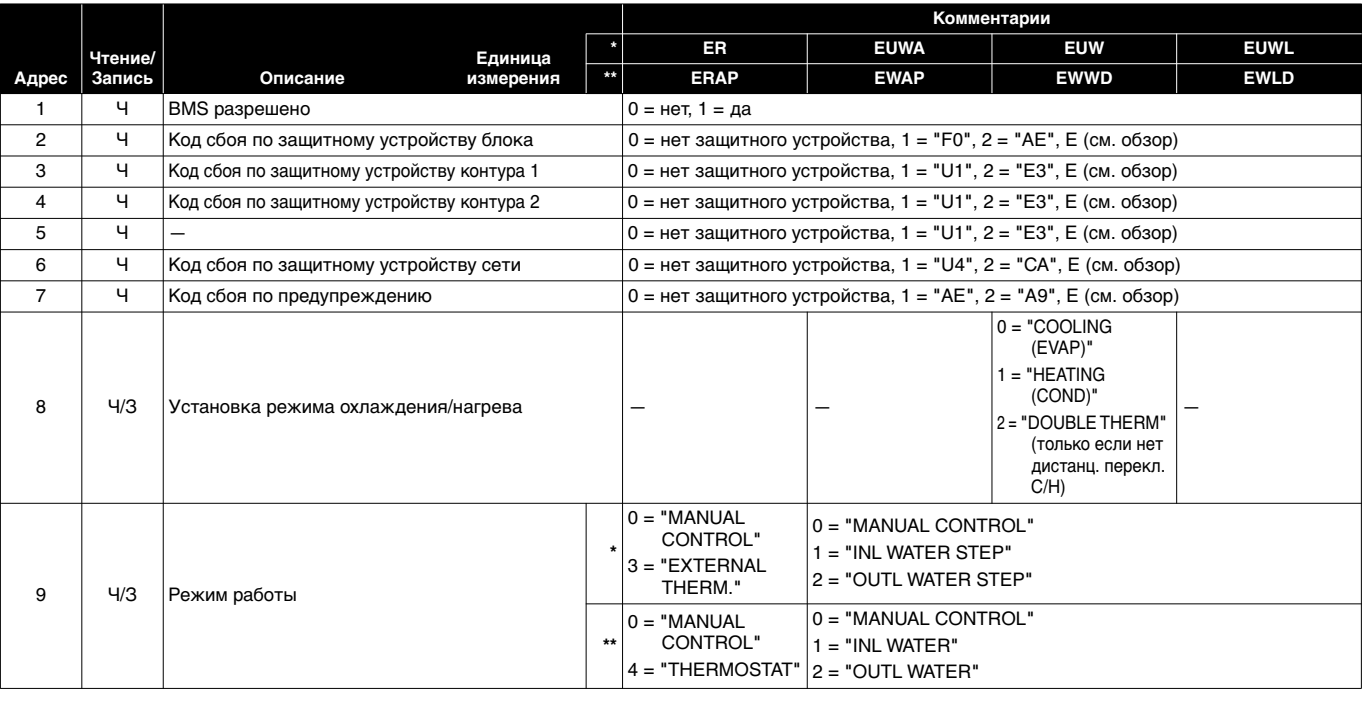

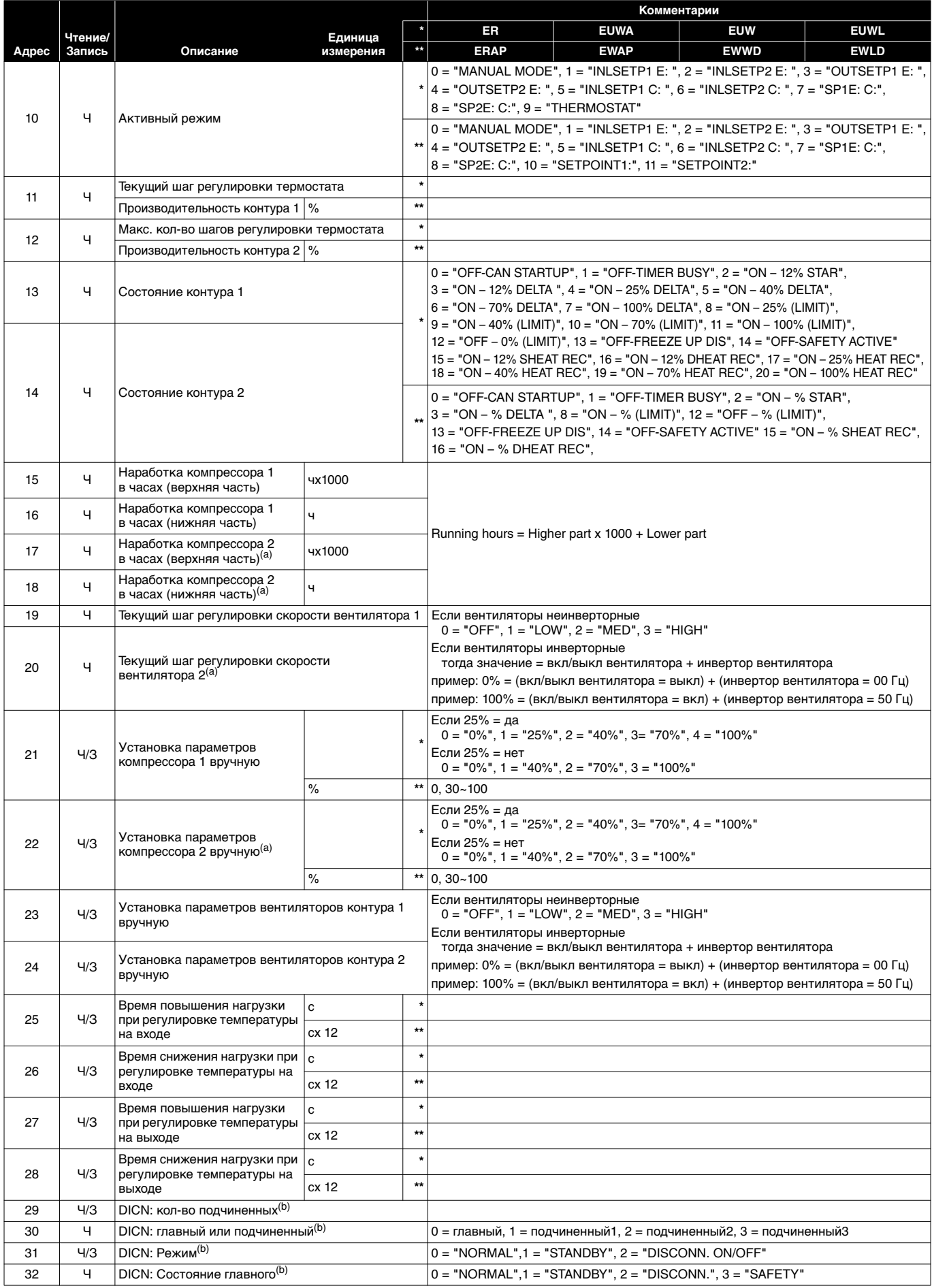

<span id="page-7-1"></span><span id="page-7-0"></span>(а) Предусмотрено только для блоков с двумя контурами<br>(b) DICN = Цифровая интегрированная сеть чиллеров Daikin

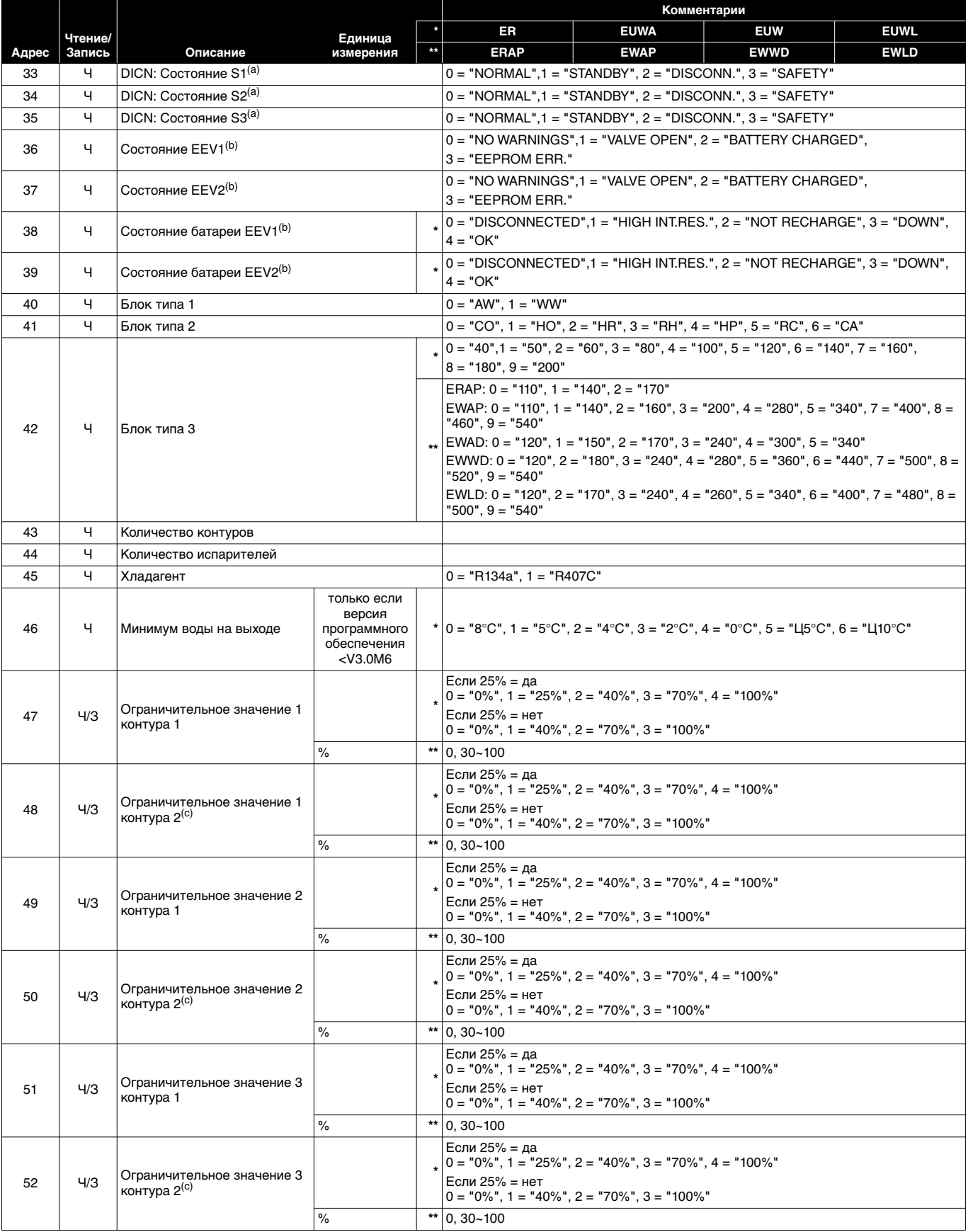

<span id="page-8-0"></span>

<span id="page-8-2"></span><span id="page-8-1"></span>(a) DICN = Цифровая интегрированная сеть чиллеров Daikin (b) EEV = электронный регулирующий вентиль (c) Предусмотрено только для блоков с двумя контурами

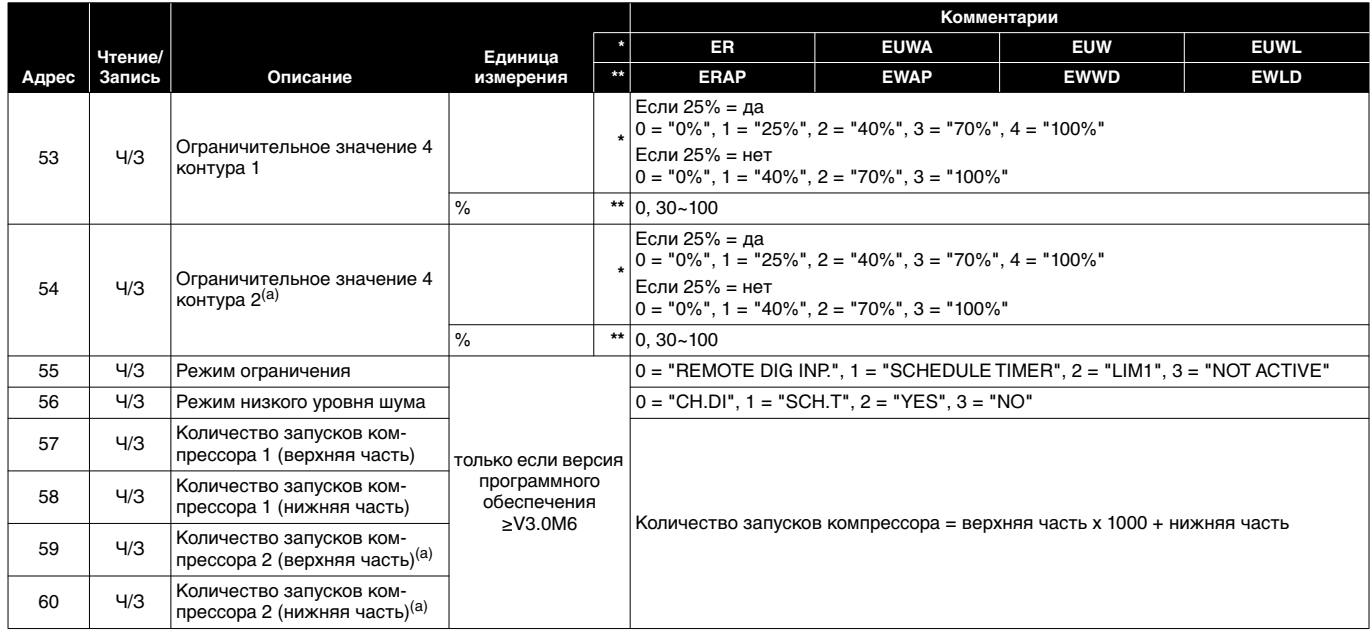

<span id="page-9-2"></span>(a) Предусмотрено только для блоков с двумя контурами

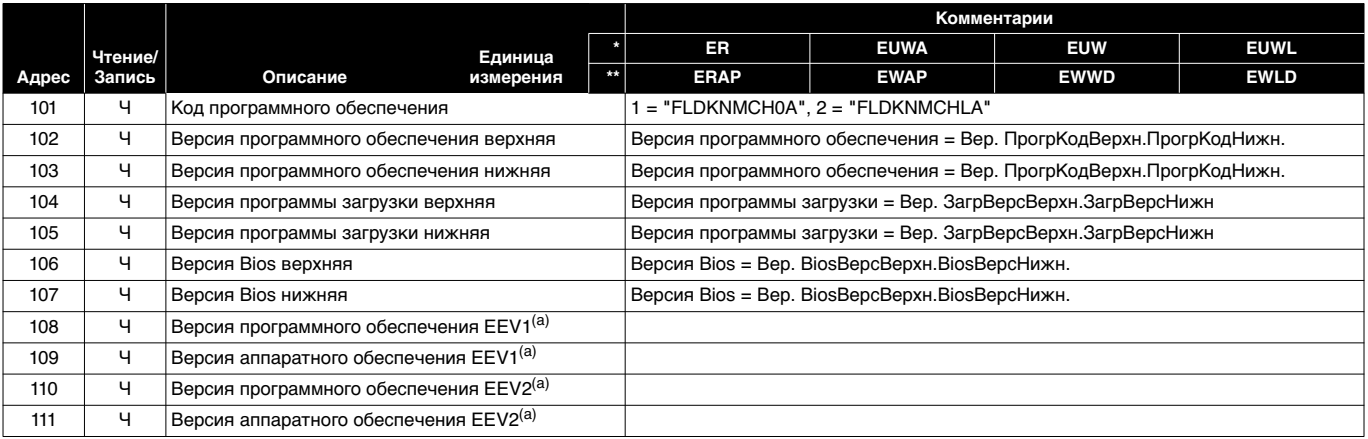

(a) EEV = электронный регулирующий вентиль

#### <span id="page-9-3"></span>**Аналоговые переменные**

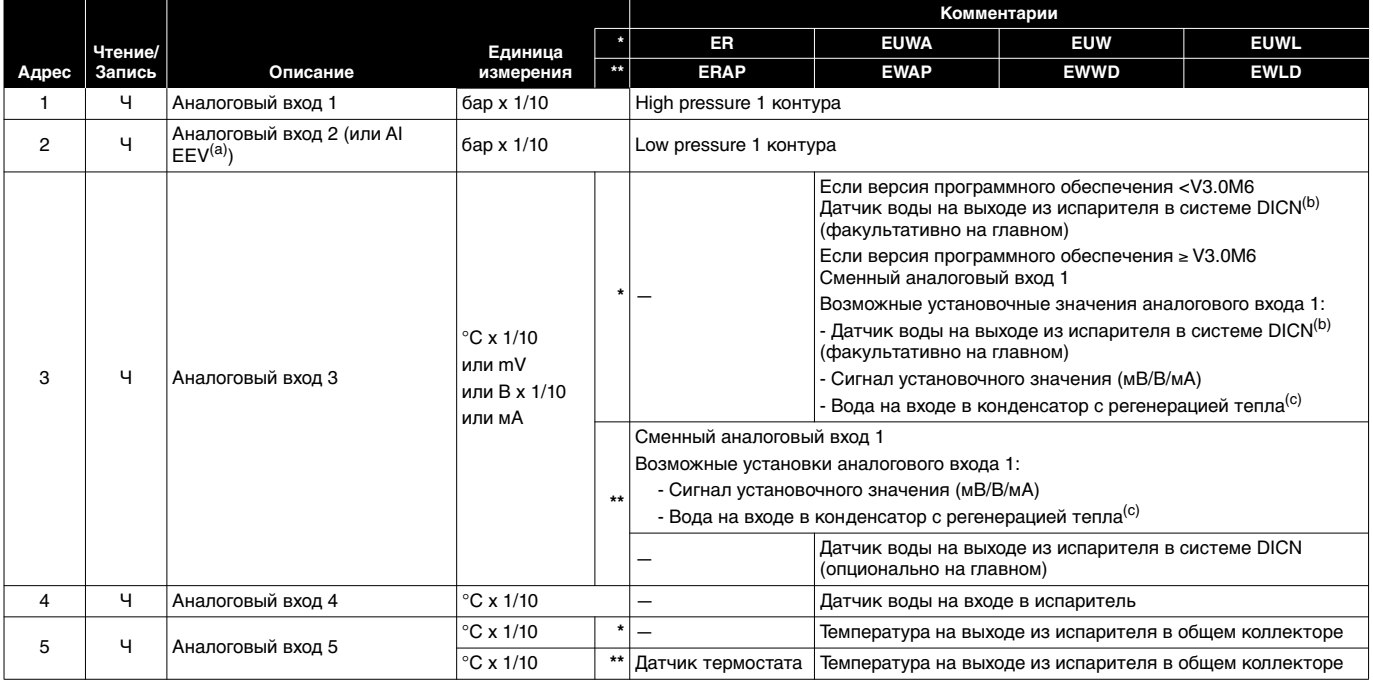

(a) EEV = электронный регулирующий вентиль (b) DICN = Цифровая интегрированная сеть чиллеров Daikin (c) Только для блоков с регенерацией тепла

<span id="page-9-1"></span><span id="page-9-0"></span>

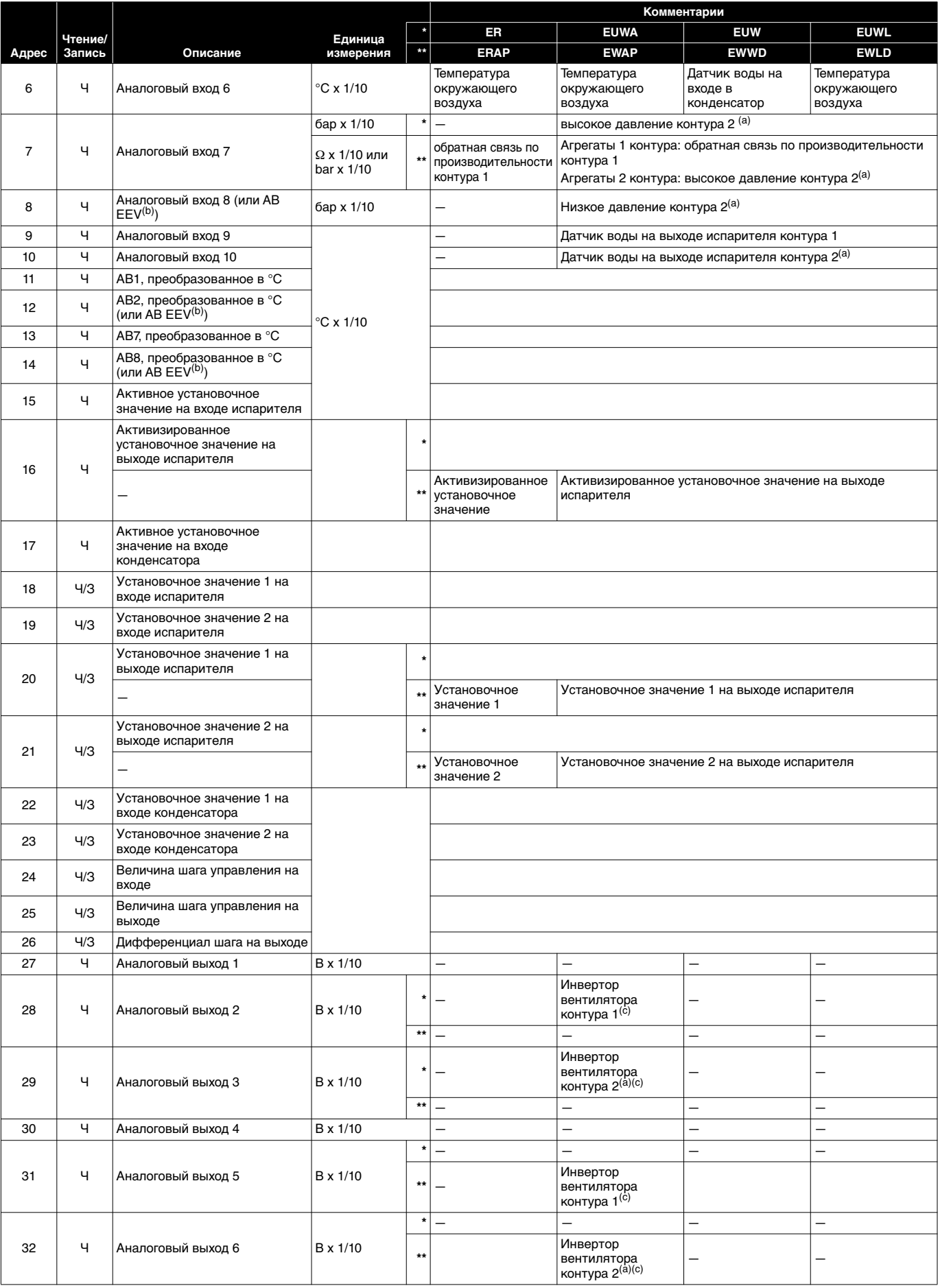

<span id="page-10-2"></span><span id="page-10-1"></span><span id="page-10-0"></span>

(a) Предусмотрено только для блоков с двумя контурами (b) EEV = электронный регулирующий вентиль (c) Предусмотрено только если контур имеет инверторные вентиляторы

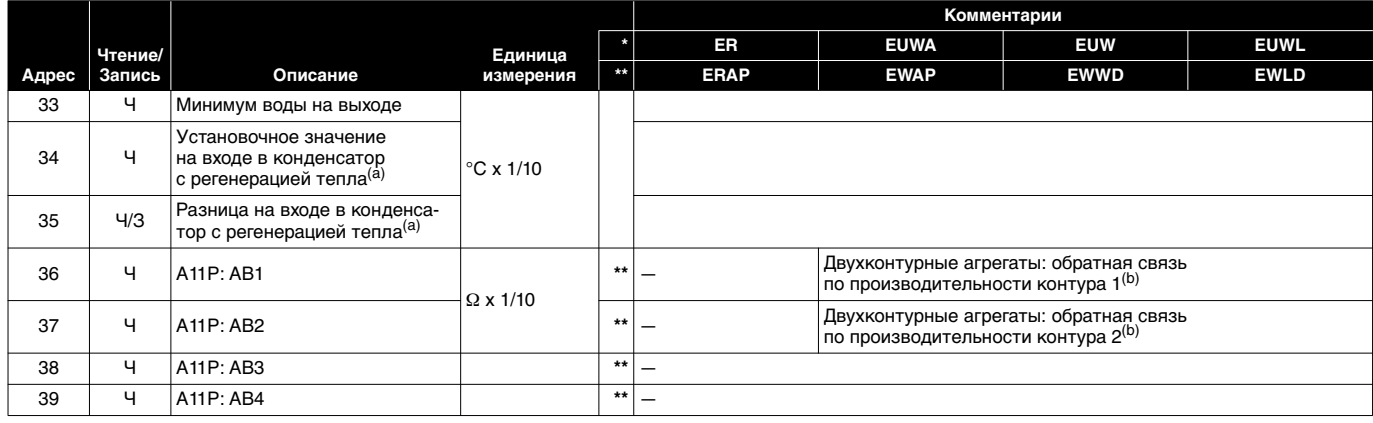

<span id="page-11-1"></span>

<span id="page-11-0"></span>.<br>(а) Только для блоков с регенерацией тепла<br>(b) Предусмотрено только для блоков с двумя контурами

### Обзор целых значений кодов защитных устройств

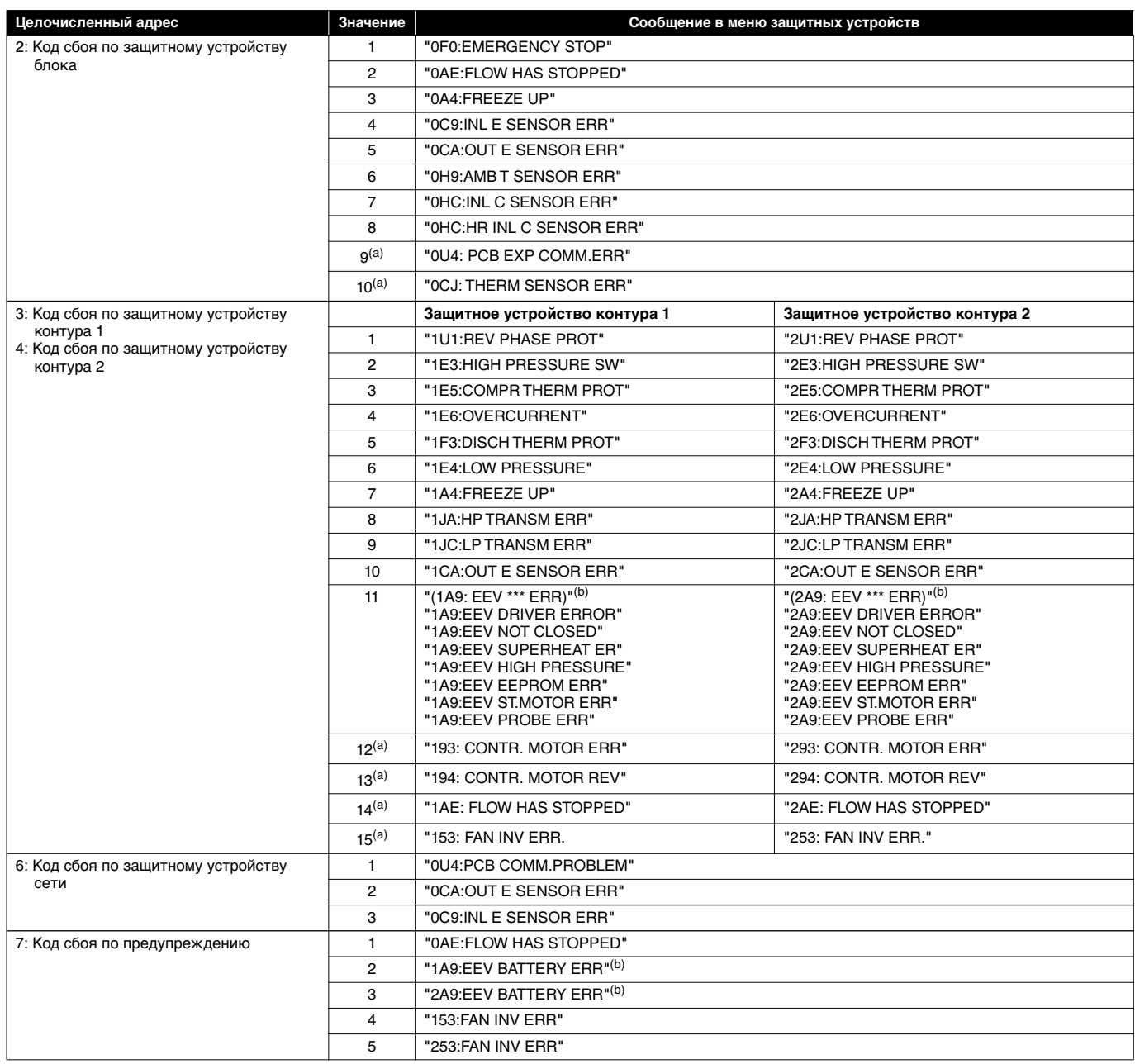

<span id="page-11-3"></span><span id="page-11-2"></span>(а) Только для ERAP, EWAP, EWWD, EWLD.<br>(b) EEV = электронный регулирующий вентиль

## **NOTES**

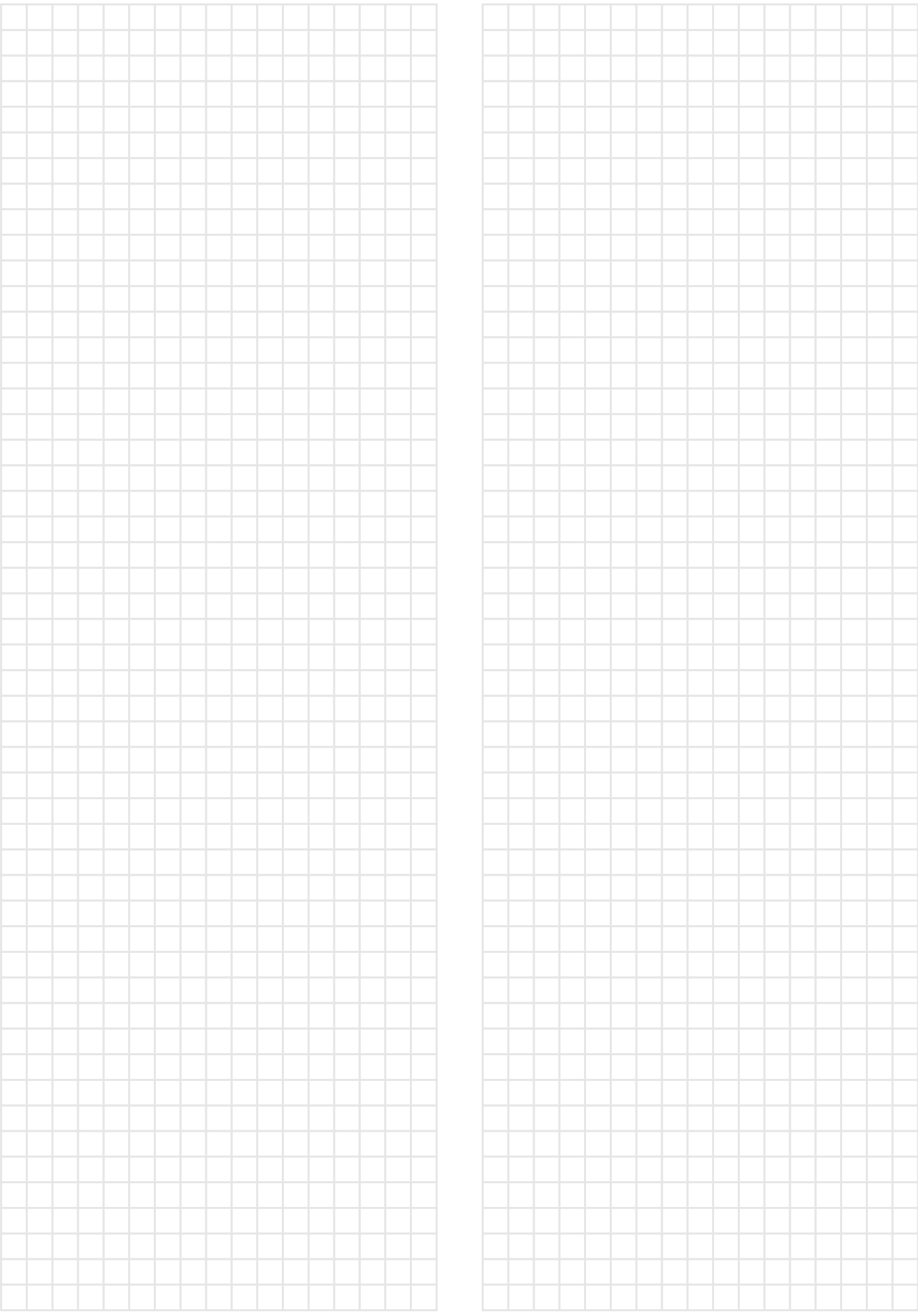

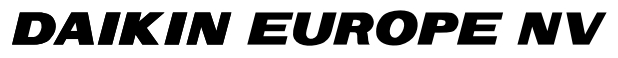

Zandvoordestraat 300, B-8400 Oostende, Belgium 4PW14574-1B